## EMPLOYEE SELF-SERVICE

CHECKLIST

## **TASKS EVERY EMPLOYEE CAN COMPLETE.**

- 1. Access the **Employee Launchpad (SuccessFactors)** from the OneCampus Portal and review and edit **My Profile** in SuccessFactors.
	- a. Use the pencil icon to edit education, contact information and more.
	- b. Under the **Payroll** section, click **BSI Tax Profile Factory Employee** to review or change tax withholdings c. Under the **Payroll** section, click **Bank ESS** to add or edit direct deposit bank details
- 2. Within the SuccessFactors Home Page, use the **ADP W-2 Services document** in the **View Company Documents** Quick Action tile to learn how to access ADP for your W-2.
	- a. Under Organizational Updates (Additional Information), use the **Benefits Enrollment** tile to access benefit links that provide instructions when a change in family status may require a benefit change.
- □ 3. Within the OneCampus Portal access BenefitFocus, retirement programs, and Health Savings Account to review and update beneficiaries, when applicable.

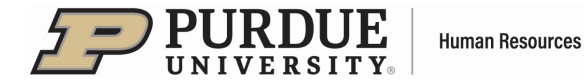